Per ricevere la quietanza clicchi sul link<https://www.myinsurer.it/> e segua le istruzioni presenti nella pagine seguenti

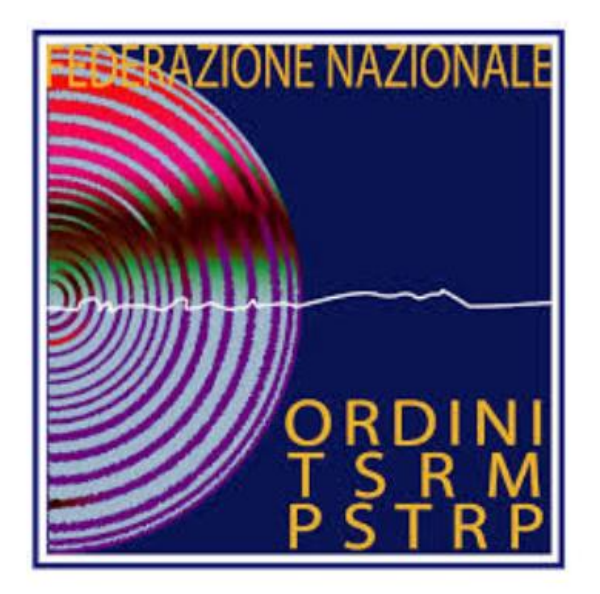

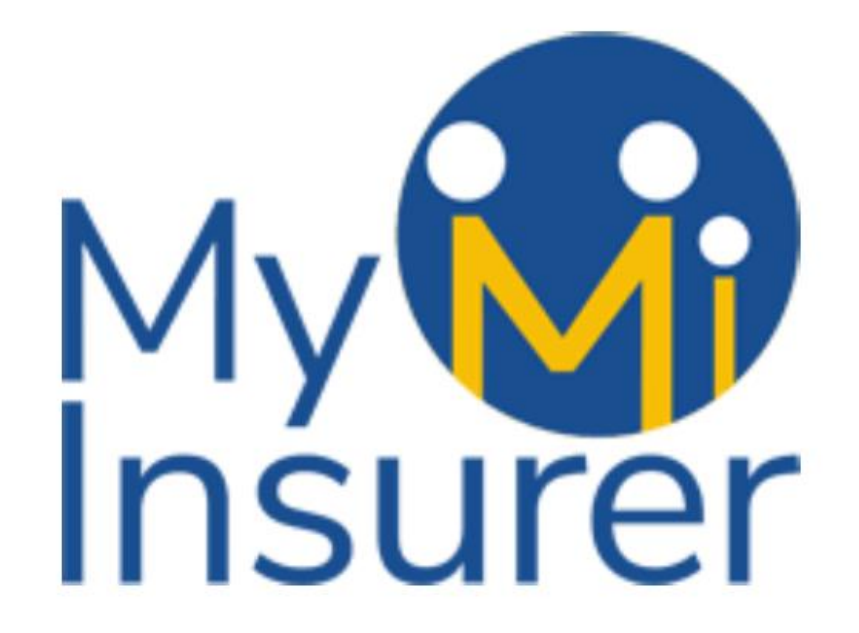

## Clicca su accedi

### HOME PRODOTTIACQUISTATI DENUNCIA SINISTRO ACCEDI

## **SELEZIONA IL TUO** PROFILO LAVORATIVO

per vedere le polizze riservate alla tua categoria professionale.

Profilo lavorativo

**CERCA** 

Se vuoi usufruire delle convenzioni legate al tuo Albo effettua l'accesso.

**ACCEDI** 

Windows postazioni per attivare Windows.

# Se sei già registrato inserisci le tue credenziali e clicca "accedi", oppure clicca "registrati" se sei un nuovo utente

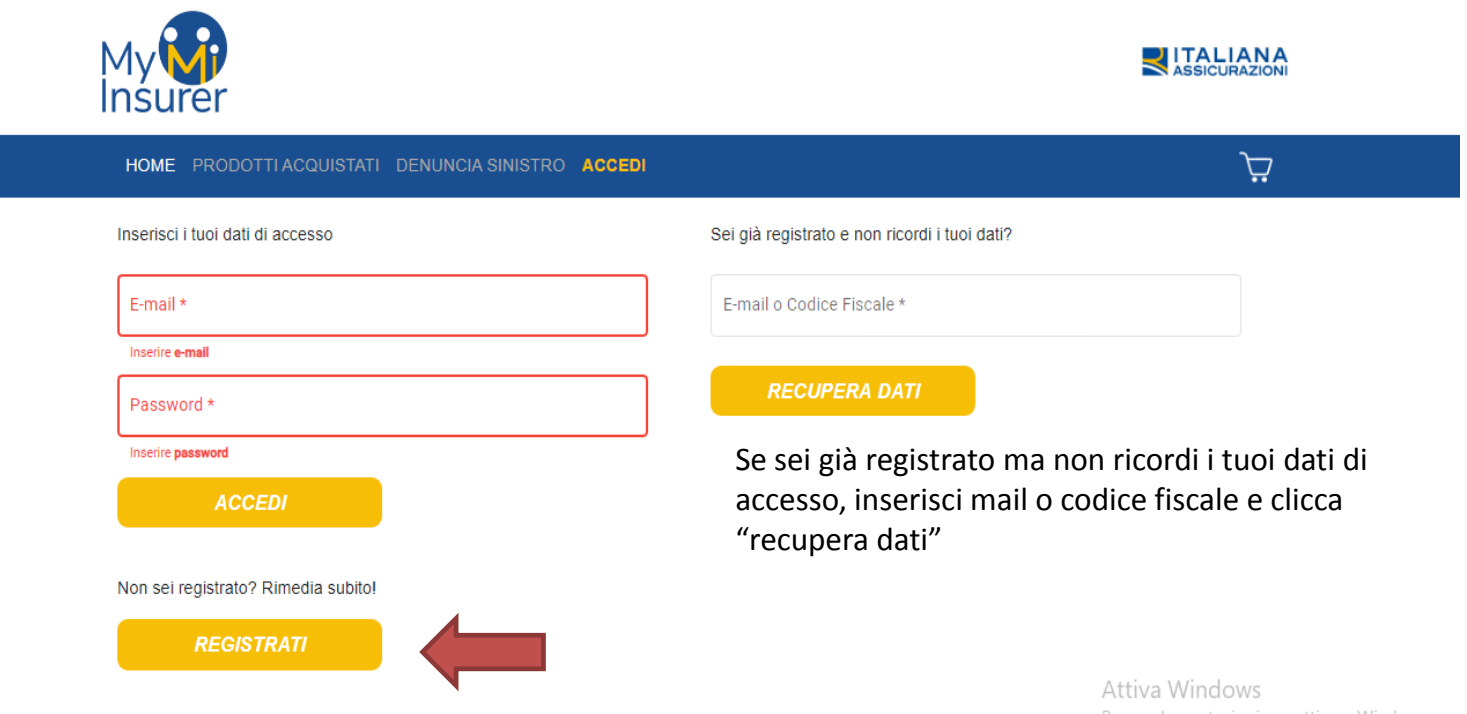

Passa a Impostazioni per attivare Windows.

Inserisci i dati richiesti, scegli una password e clicca "registrati". Ti verrà inviata una mail con un link cliccabile per completare la registrazione.

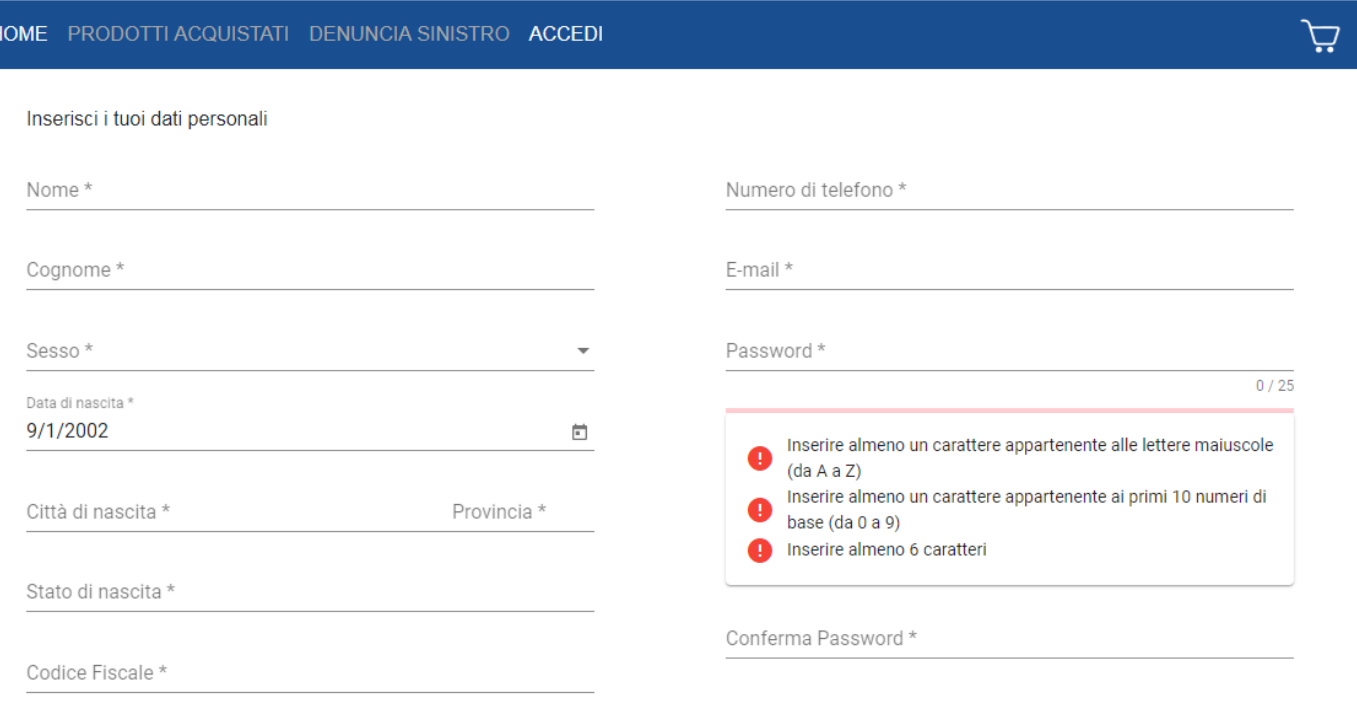

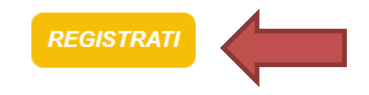

## Completa la registrazione avendo cura di scegliere il proprio profilo lavorativo e la convenzione associata

□ Clicca qui per aggiungere un altro profilo lavorativo

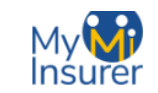

#### **SALIANA**

 $\vec{p}$ 

#### HOME PRODOTTI ACQUISTATI DENUNCIA SINISTRO ACCEDI

#### Inserisci i tuoi dati personali

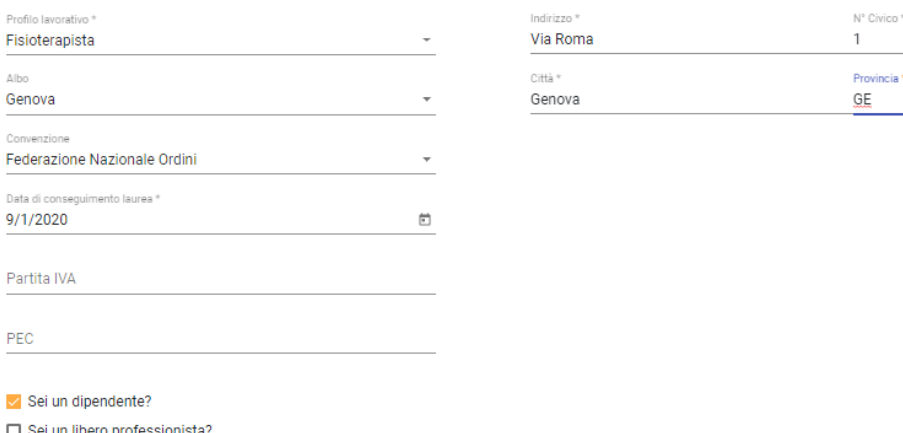

**COMPLETA REGISTRAZIONE** 

Attiva Windows Passa a Impostazioni per attivare Window

## Spunta la documentazione a destra per dichiarare la presa visione e clicca "accetta e continua"

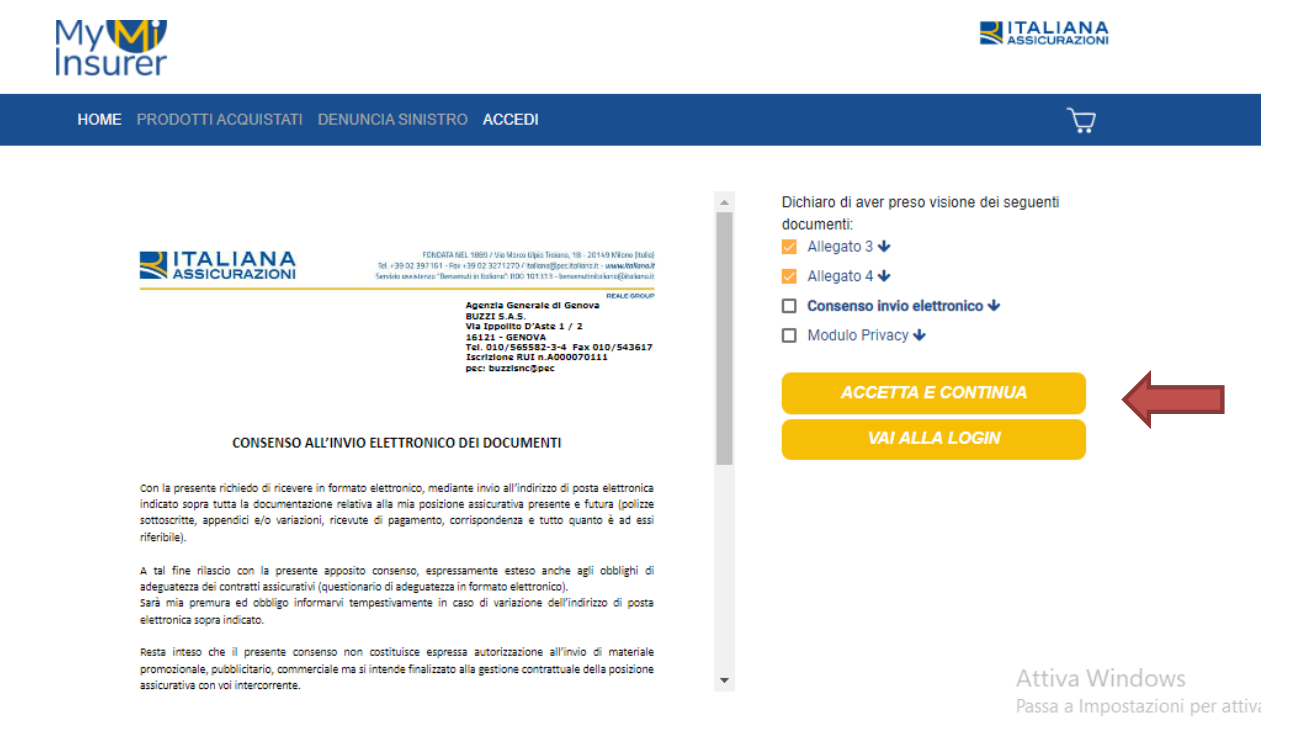

## Visiona le polizze per la convenzione da te scelta cliccando "tutti i pacchetti"

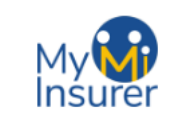

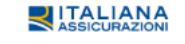

Ciao  $\overline{C}$ 

HOME PRODOTTI ACQUISTATI DENUNCIA SINISTRO IL TUO PROFILO LOGOUT

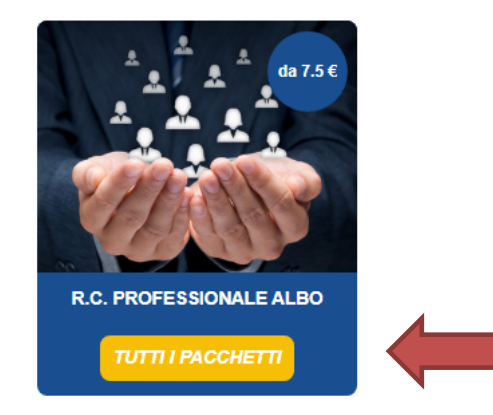

Attiva Windows

# Seleziona la polizza che hai scelto cliccando "tutti i dettagli"

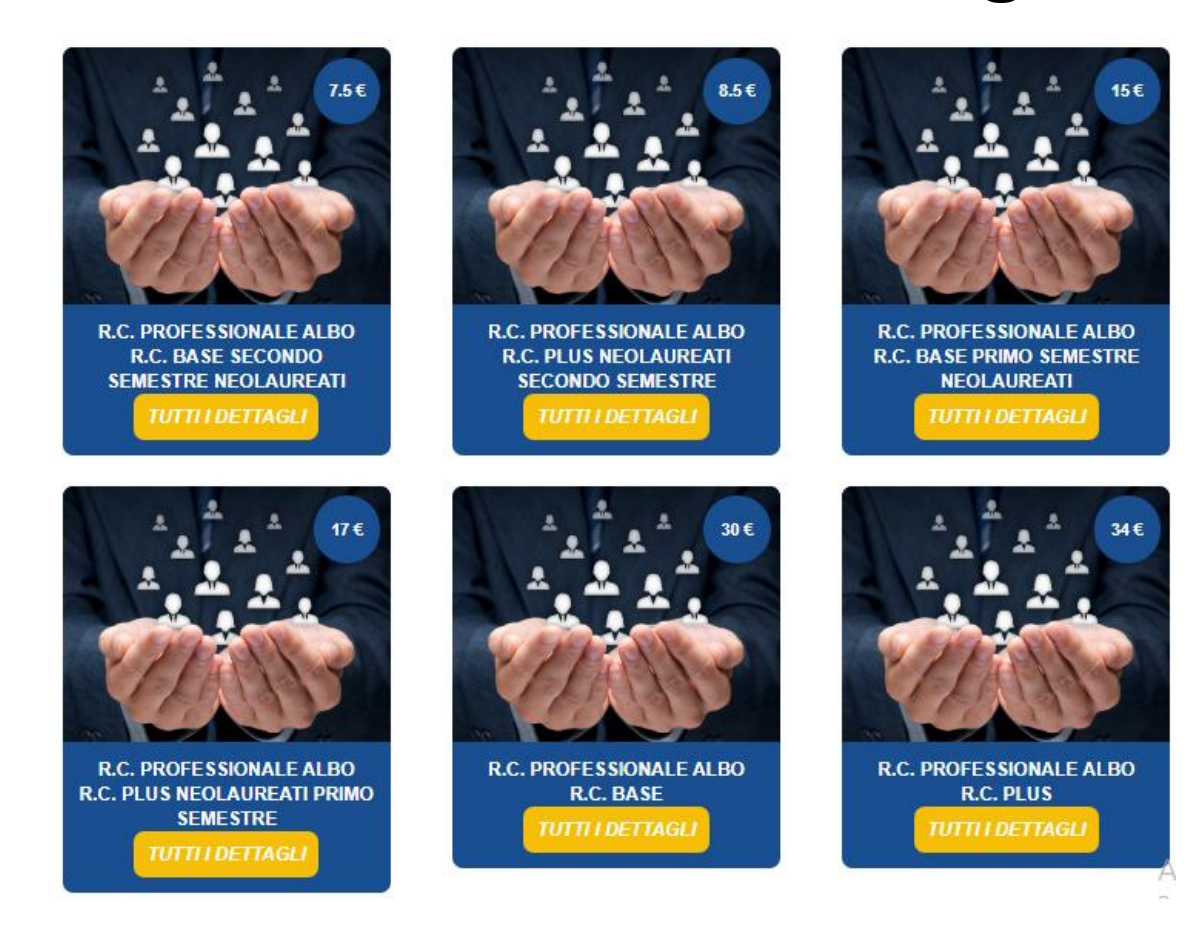

# Clicca "aggiungi al carrello"

### R.c. Professionale Albo R.c. Plus

 $\bullet$ 

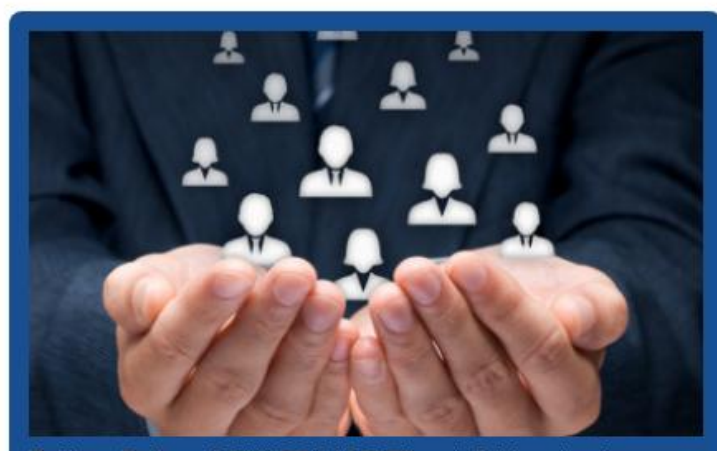

Polizza R.C. n. 2019/07/6168073 cat. 2 Massimale R.C.T. 5.000.000,00 € di cui art. 3 del capitolato.

Visualizza i documenti

Capitolato polizza r.c.

### $34 \in$

La polizza R.c. professionale contratta per il tramite della federazione degli ordini tiene indenne il Professionista, di quanto lo stesso sia tenuto a pagare quale civilmente responsabile per danni involontariamente provocati a terzi nello svolgimento della professione sanitaria in cui è abilitato a norma di legge. Il massimale indicato in fase di acquisto è individuale per ogni singolo professionista assicurato e la garanzia è operante sia per il libero professionista, che per il professionista dipendente pubblico o privato.

Art. 1. - Il rischio assicurato.

**AGGIUNGI AL CARRELLO** 

**INDIETRO** 

# Carica i documenti richiesti a sinistra e poi clicca "conferma polizza".

Carrello - R.c. Professionale Albo R.c. Plus

#### $34f$ La polizza R.c. professionale contratta per il tramite della federazione degli ordini tiene indenne il Professionista, di quanto lo stesso sia tenuto a pagare quale civilmente responsabile per danni involontariamente provocati a terzi nello svolgimento della professione sanitaria in cui è abilitato a norma di legge. Il massimale indicato in fase di acquisto è individuale per ogni singolo professionista assicurato e la garanzia è operante sia per il libero professionista, che per il professionista dipendente pubblico o privato. Art. 1. - Il rischio assicurato. **CONFERMA POLIZZA** Polizza R.C. n. 2019/07/6168073 cat. 2 Massimale R.C.T. 5.000.000.00 € di cui art. 3 del capitolato. **RIMUOVI DAL CARRELLO** Carica i documenti  $\bullet$ Modulo di adesione  $\bullet$ agamento Iscrizione Ordine Pagamento Premio Polizza  $\bullet$ Visualizza i documenti Attiva Wind  $\bullet$ Capitolato polizza r.c. Passa a Imposta

# Attendi la verifica dei documenti e la nostra conferma

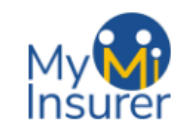

SITALIANA

Ciao Mario  $\Box$ 

HOME PRODOTTI ACQUISTATI DENUNCIA SINISTRO IL TUO PROFILO LOGOUT

### Prodotti acquistati

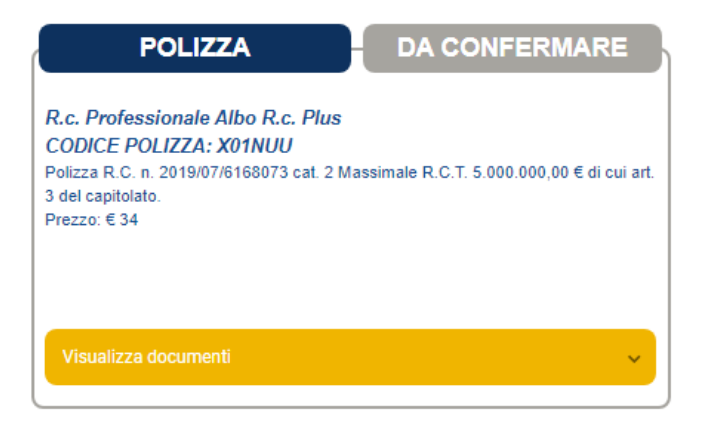

Una volta attiva, troverà in "visualizza documenti" il file "quietanza di pagamento" scaricabile

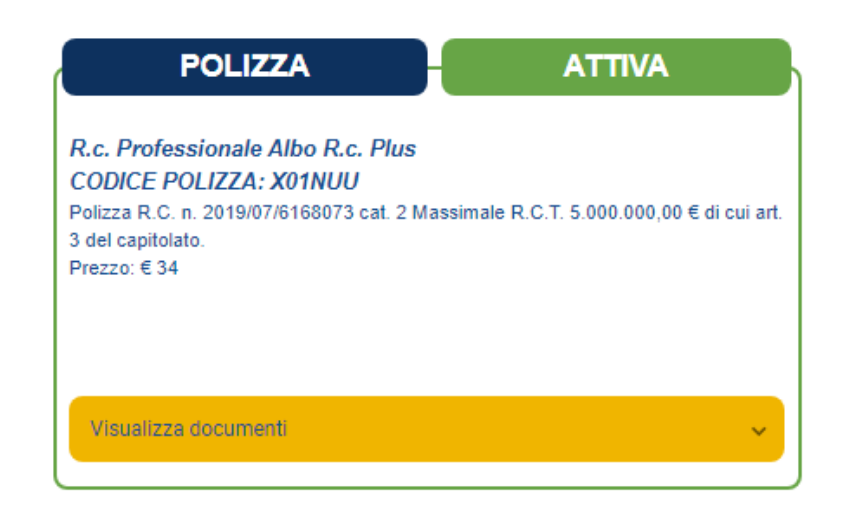

Quietanza Pagamento